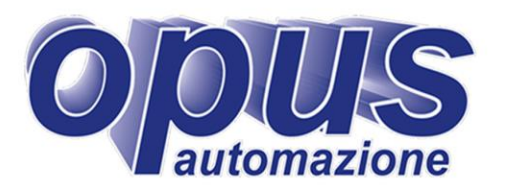

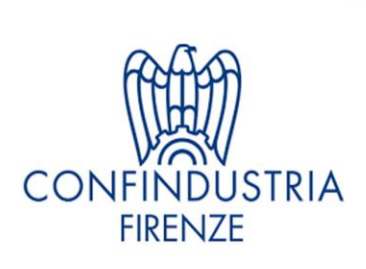

# Seminario<br>Ambiente<sup>\*</sup><br>Emissioni

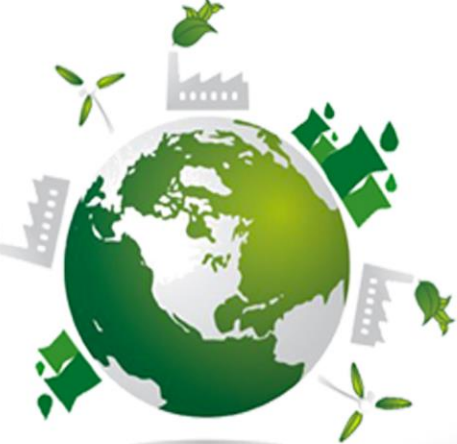

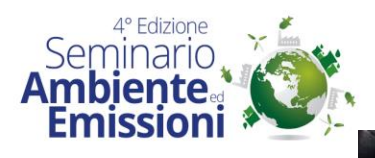

# **DatiSME**

Software Monitoraggio Emissioni in continuo Software per acquisizione, elaborazione e archiviazione dati tomazione

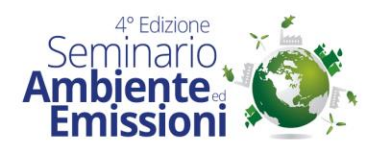

#### Normativa e Qualità dell'Aria

- La Normativa Ambientale europea e nazionale nell' ambito delle emissioni gassose, è finalizzate a :
	- **□ Garantire □ Migliorare** Q Controllare **Q** Preservare

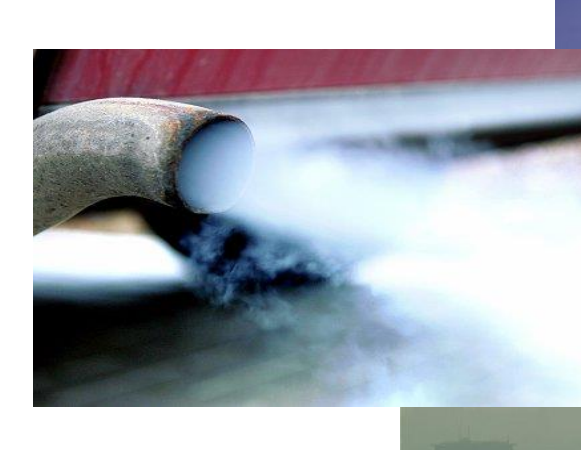

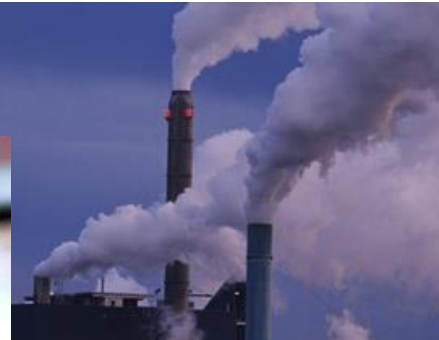

#### la **QUALITA' dell'ARIA AMBIENTE**

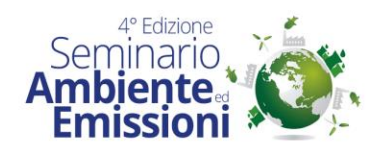

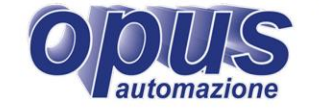

#### Qualità dell'Aria

#### La **Qualità dell'Aria**

è la misura dell'Inquinamento Atmosferico

#### L'inquinamento è:

"*presenza nella troposfera di sostanze che causano un effetto misurabile sull'essere umano, sugli animali, sulla vegetazione o sui materiali"*

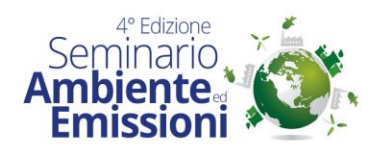

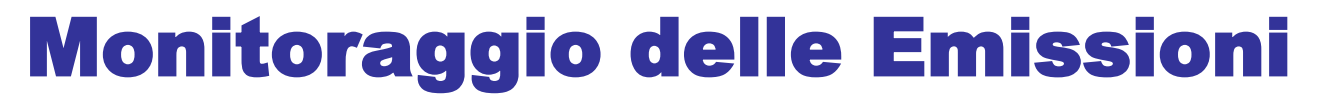

Tipologie di monitoraggio:

- periodico
	- saltuario prevedibile
	- **occasionale**
- discontinuo
- continuo

Il monitoraggio dei principali inquinanti, provenienti da processi sia produttivi che combustivi, viene realizzato mediante l'impiego di strumentazione automatica (analizzatori):

SISTEMI di MONITORAGGIO DELLE EMISSIONI IN CONTINUO **SMEC**

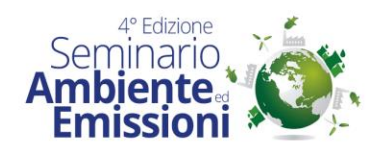

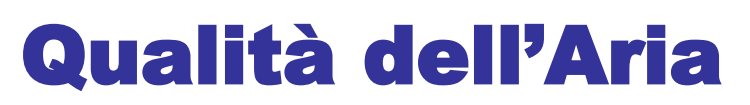

I Sistemi di Monitoraggio delle Emissioni in Continuo (continuo estati in Continuo estati in Continuo estati i tipicamente composti da: Strumento analitico: estrattivo o in situ, a misura diretta o indiretta

- **→ Sistema di campionamento e** trasporto del campione (estrattivi)
- → Pc di acquisizione: procede alla prima elaborazione dei dati
- Server: su cui vengono archiviati i dati e calcolate le medie

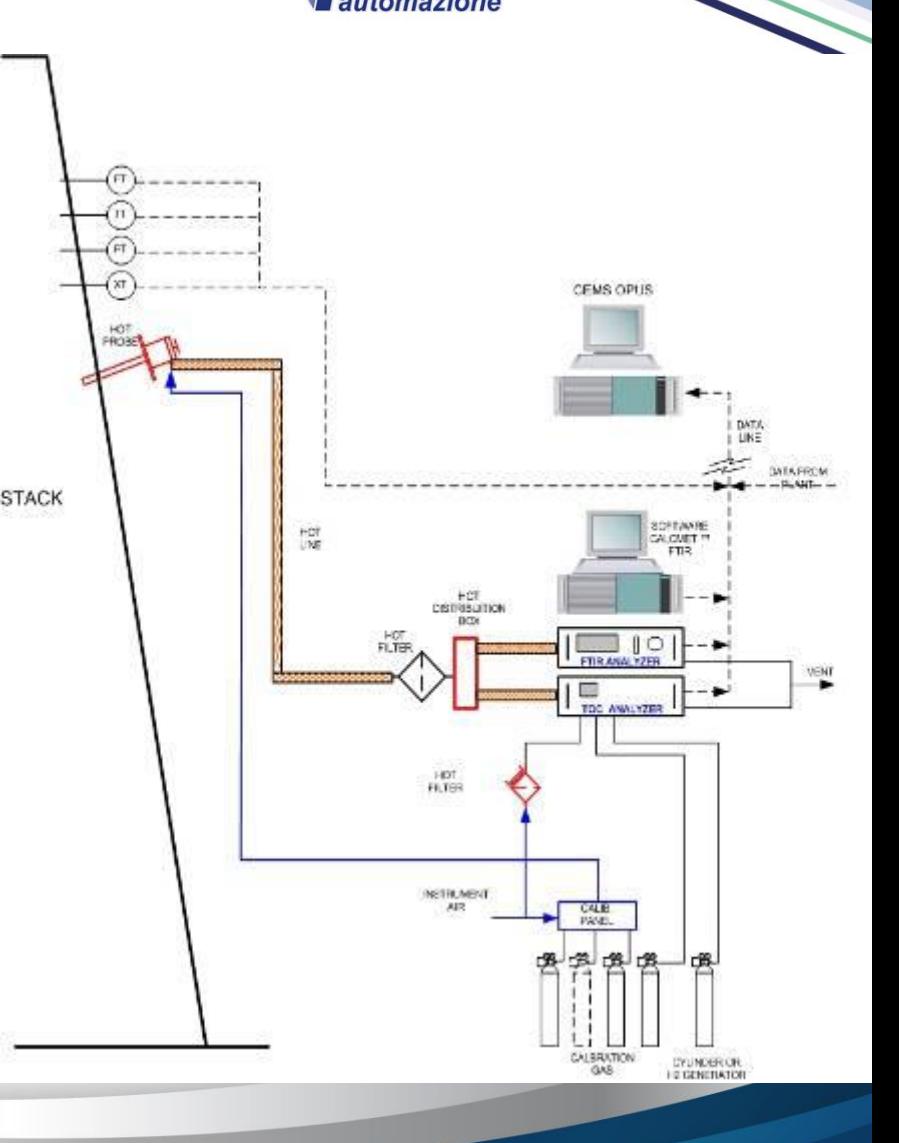

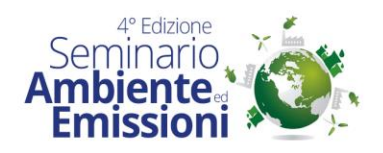

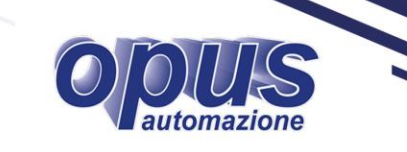

## La Gestione dei Dati

La gestione dei dati provenienti da Sistemi di Monitoraggio delle Emissioni in Continuo (SMEC) e dal Distributed Control System (DCS), se presente, richiede per:

>La gestione del volume dei dati ALa complessità delle elaborazioni richieste

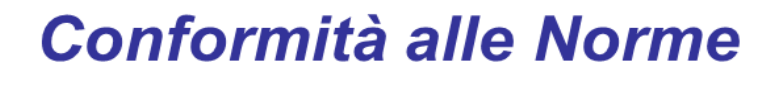

l'utilizzo di un

**SOFTWARE DEDICATO** 

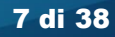

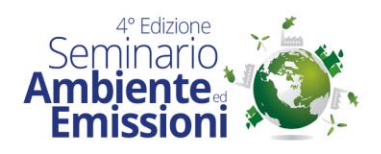

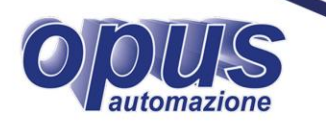

#### La Conformità alle Norme

Perseguire la **Conformità alle Norme** relative al trattamento dei dati acquisiti dai sistemi SMEC, equivale a soddisfare le prescrizioni del **D.Lgs. 152/06** all. VI alla Parte V, e successive modifiche apportate dal **D.Lgs. 46 del 4 marzo 2014,** di:

- $\rightarrow$  Elevata affidabilità dei dati
- **→** Elevata disponibilità dei dati
- Elaborazione della medie: semi oraria, oraria, giornaliera o mensile, da confrontare con i limiti di legge per ogni singolo parametro monitorato
	- Conservazione e trasmissione dei dati alle AC

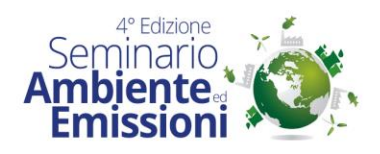

## Il Software di Gestione dei dati

Perseguire la **Conformità alle Norme** può essere semplificato con l'uso di un software *ad hoc* per la gestione dei dati prodotti dagli SMEC.

> avuto il merito di spostare l'i **tenzioGESTIONE DATI prodi** vizio all'insieme dei processi utali aha aantelhu daaana a

Un software validato deterreisse requirende grado di:

- Mostrare i valori istantanei delle misure analitiche
- Mantenerli in membaborazione dei dati
- Blaborare i dati e Validazia e deindatie secondo le normative vigenti per il parametro o *la* dipologione di depuanto specifica
- **→ Rendere impossibile la manipolazione della data base**

# **Sistema Monitoraggio Emissioni**

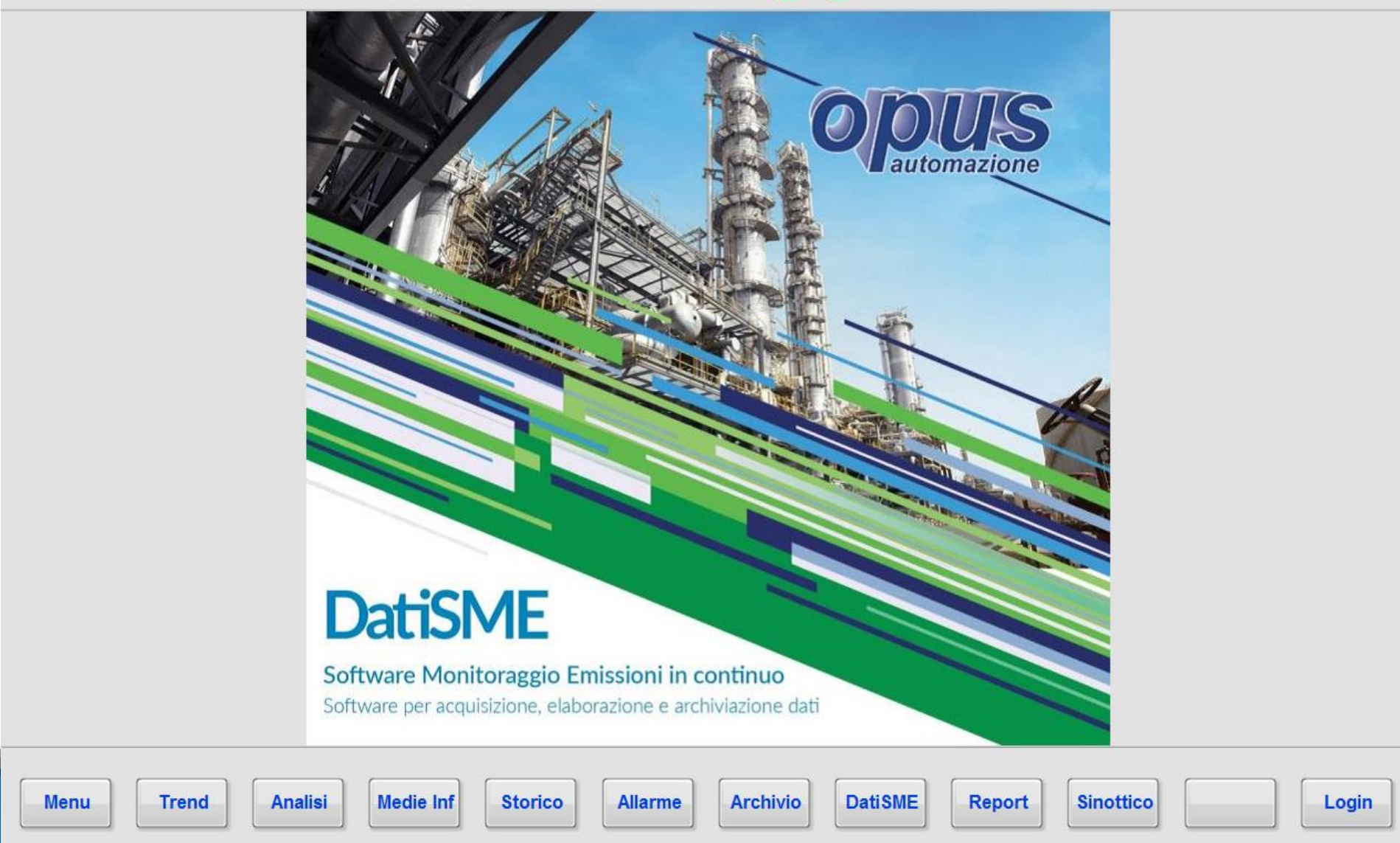

04/12/2015 15:20:10 IMP1 MARCIA 30\* Com. Driver Prg DatiSME **Utente: Operatore** 

**Menu** 

Login

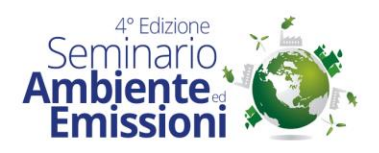

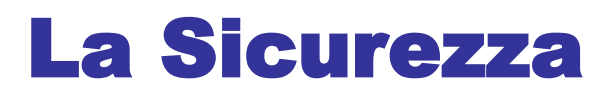

Il sistema è protetto con 3 livelli di password, validi per qualsiasi impostazione dati:

- $\rightarrow$  Operatore sola visualizzazione
- Manager modifica delle impostazioni del DatiSME
- Amministratore modifica di alcune impostazioni del sistema

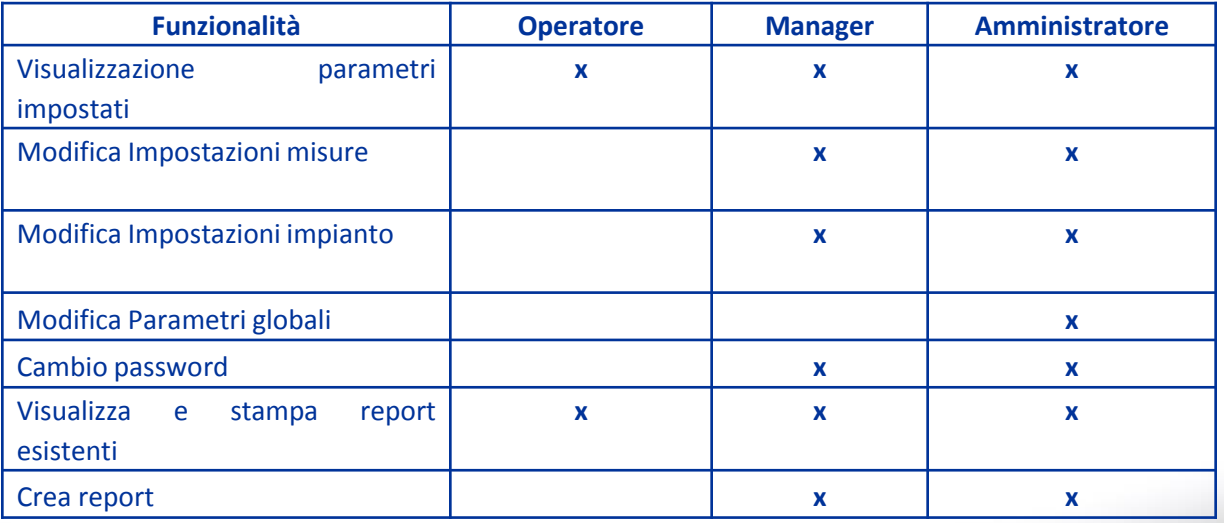

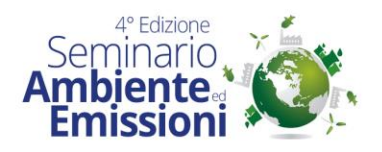

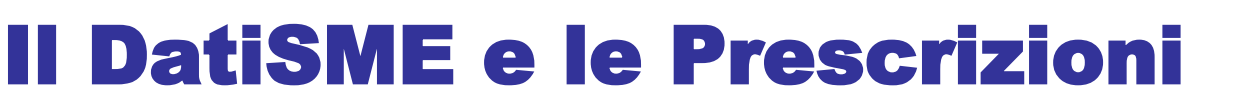

Secondo quanto richiesto dal **Punto 3.7 del D.lgs.152/06 Allegato VI alla Parte V e smi,** il sistema di acquisizione, validazione e elaborazione dei dati, DatiSME consente:

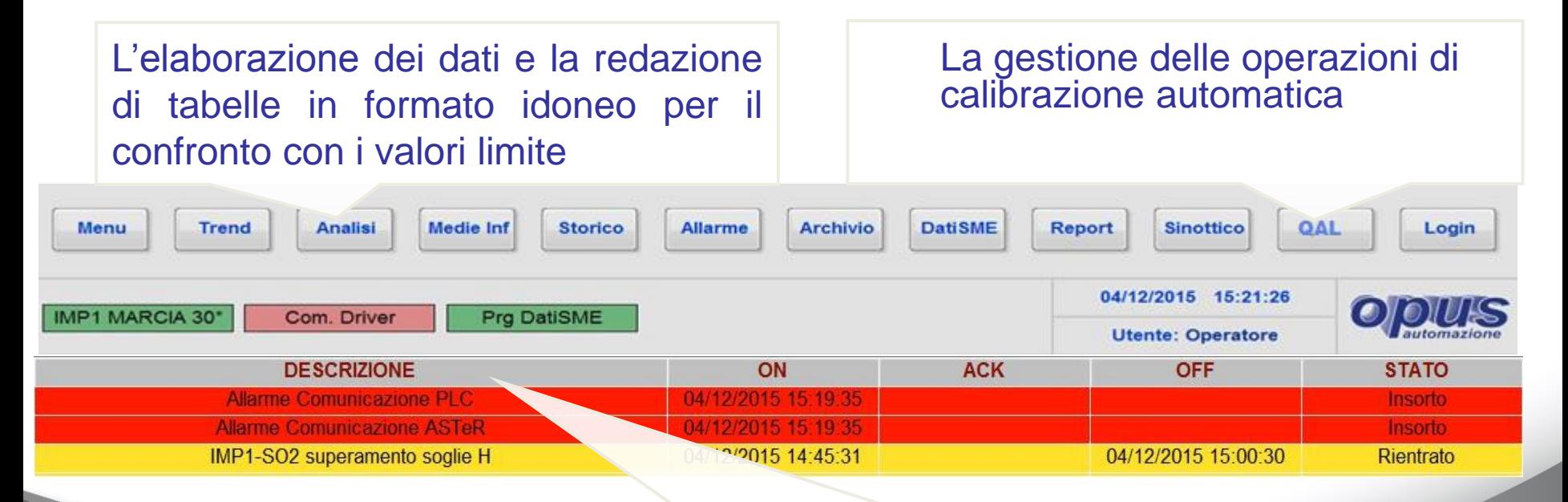

La gestione delle segnalazioni di allarme e delle anomalie provenienti dalle varie apparecchiature

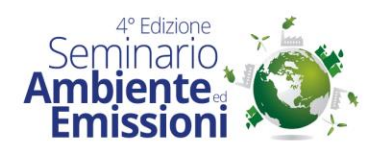

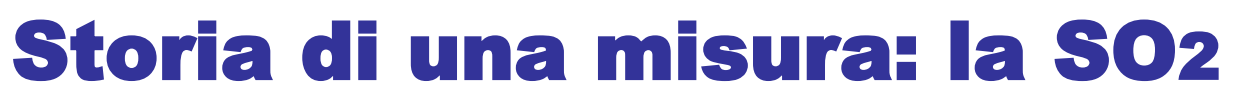

Per spiegare il funzionamento del software DatiSME seguiremo gli step di elaborazione subiti dalla misura di un parametro:

**SO2**

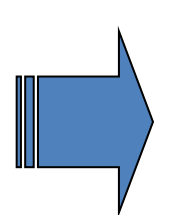

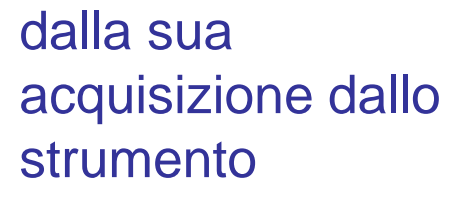

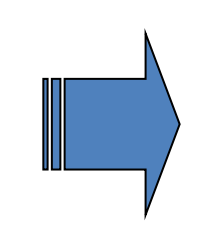

alla verifica del rispetto dei limiti di emissione e stampa dei report

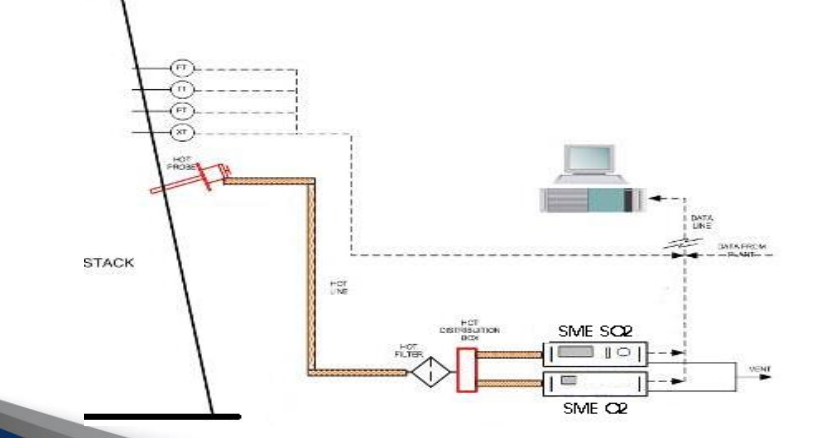

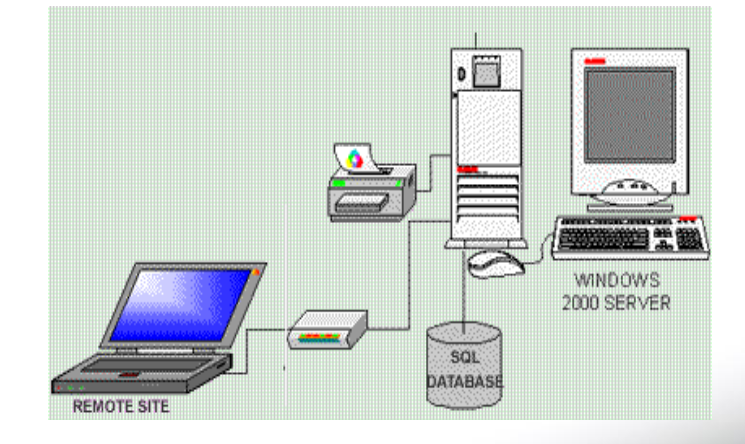

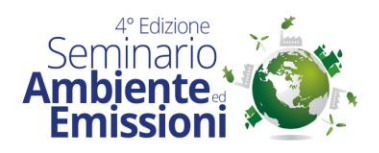

- Il dato ingegnerizzato, attraverso l'impostazione del range dello strumento, viene trasferito nell'archivio come VAL\_MIS\_IST.
- **Example 20 Figure 12 sec, se non impostato** diversamente, comunque al massimo una volta al minuto.

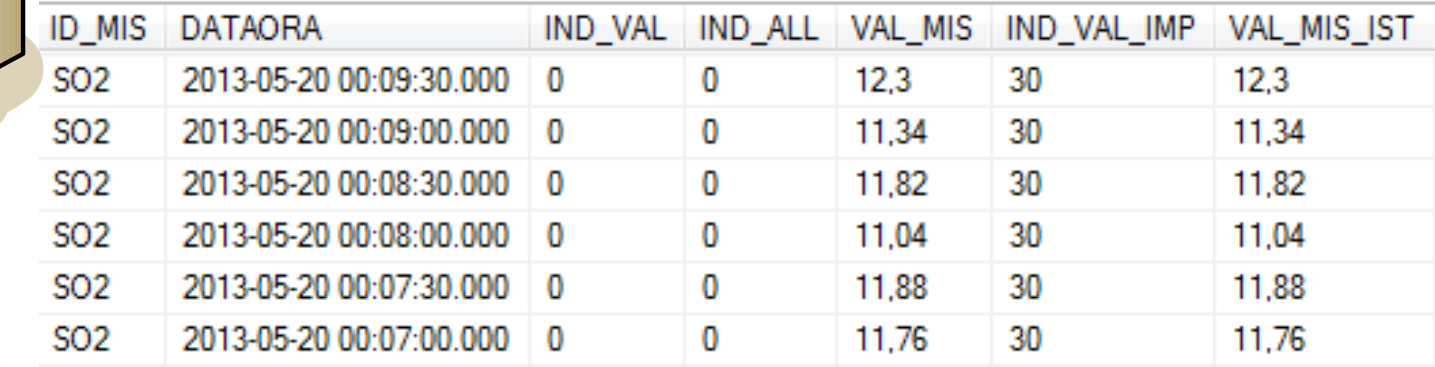

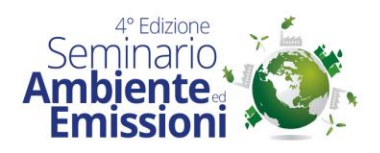

- Verifica dello stato misura
- Presenza di allarmi, calibrazione, particolari condizioni di impianto o status strumentale, per associare al dato un codice di validità, con il quale verrà archiviato

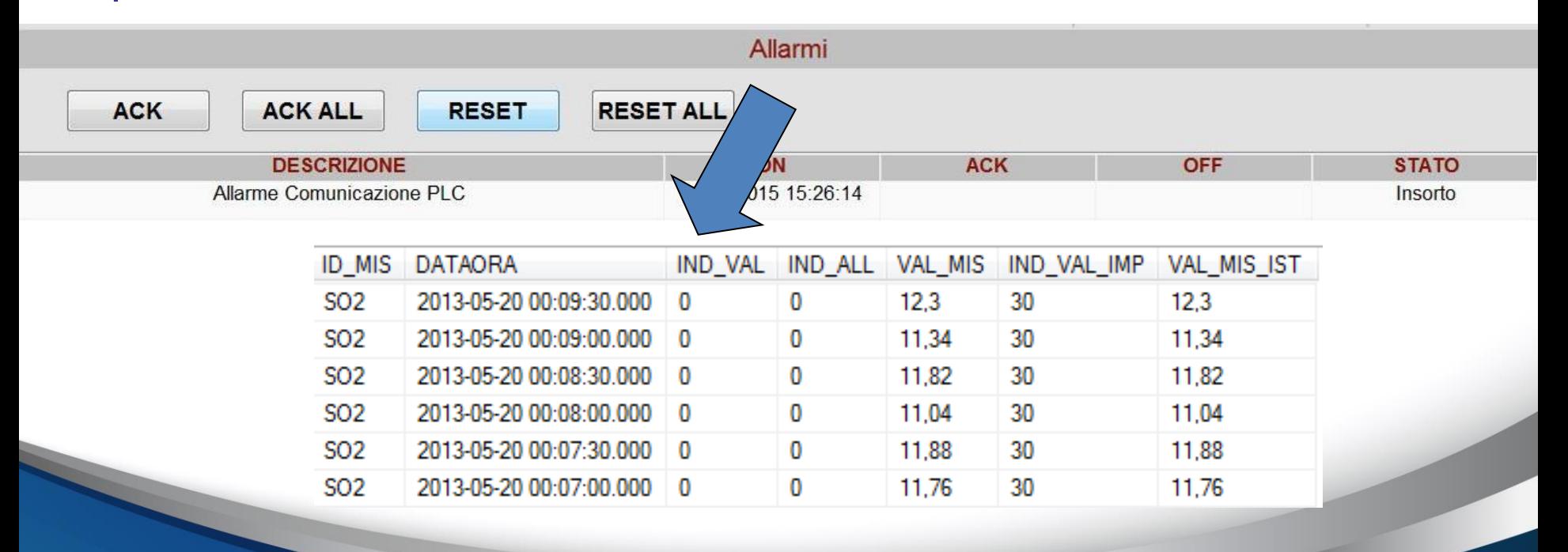

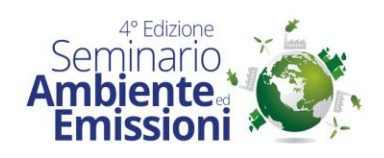

#### Storia di mandiana la Soa

# superviso

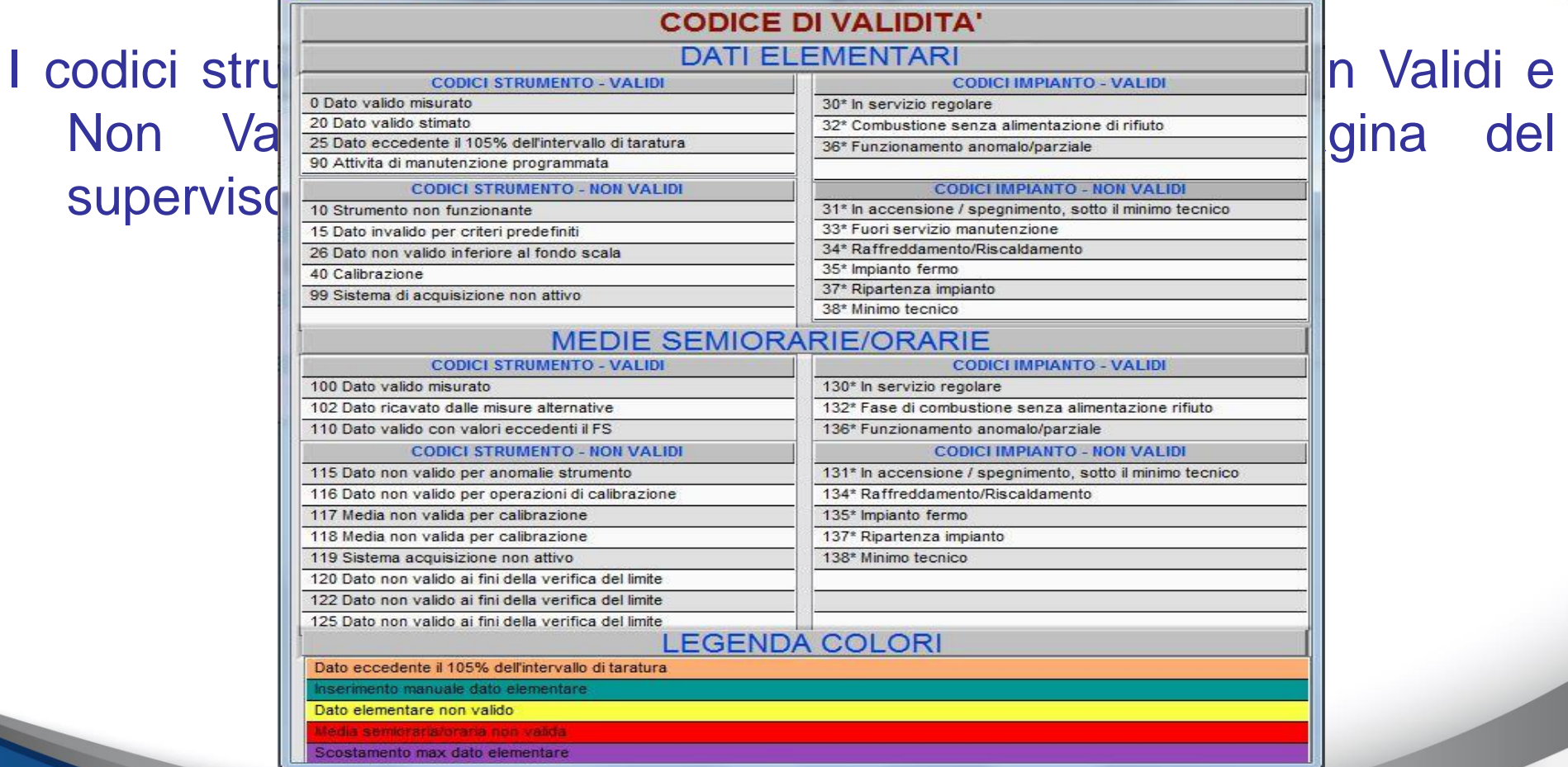

 $-2<sub>5</sub>$ 

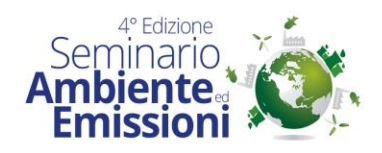

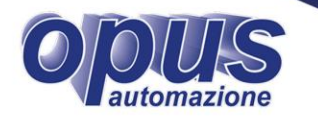

#### Verifica dell'eccesso del VALORE\_ING dall'intervallo

#### $-5\% \div +105\%$

#### del range dello strumento

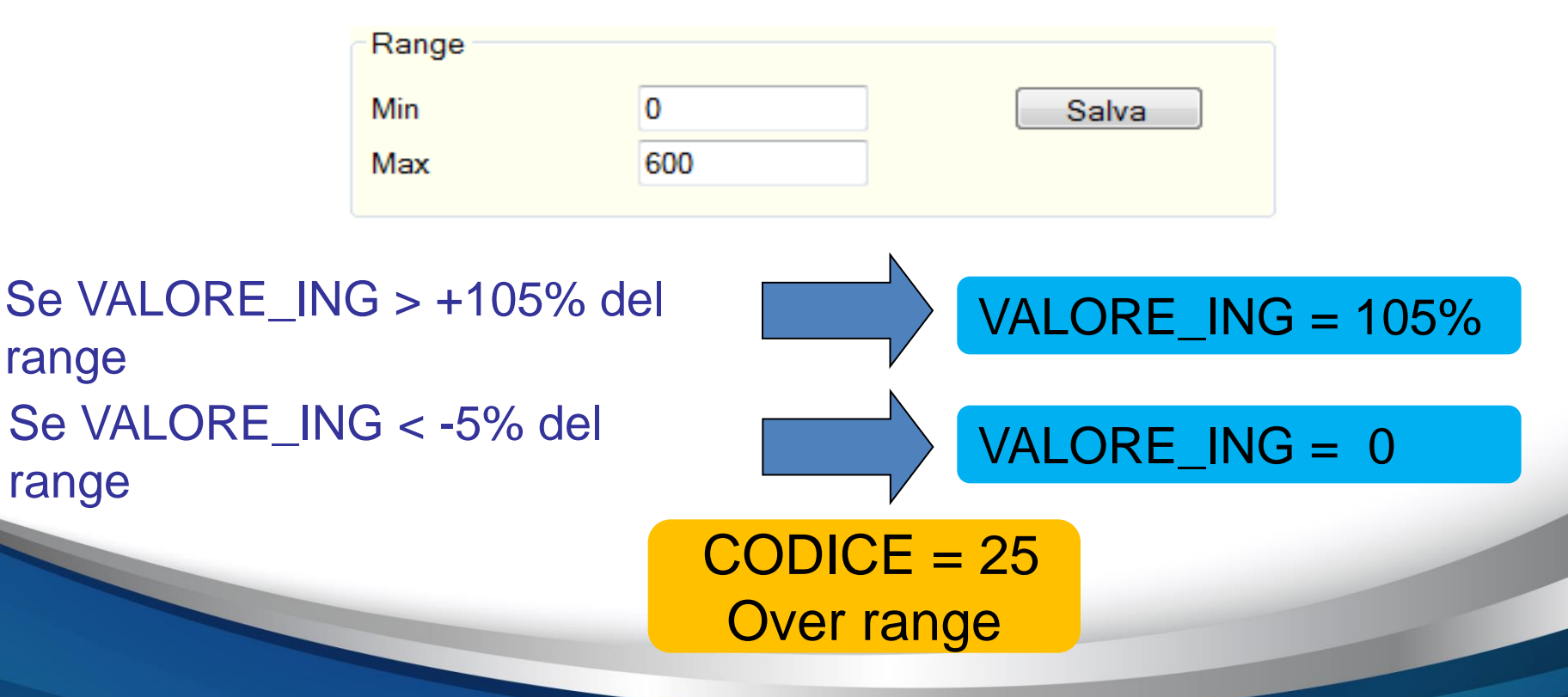

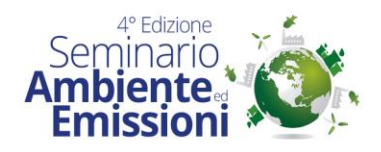

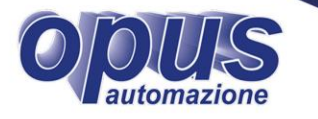

 Verifica, secondo il Punto 3.7.2 dell'Allegato VI alla Parte V del D.lgs.152/06, che:

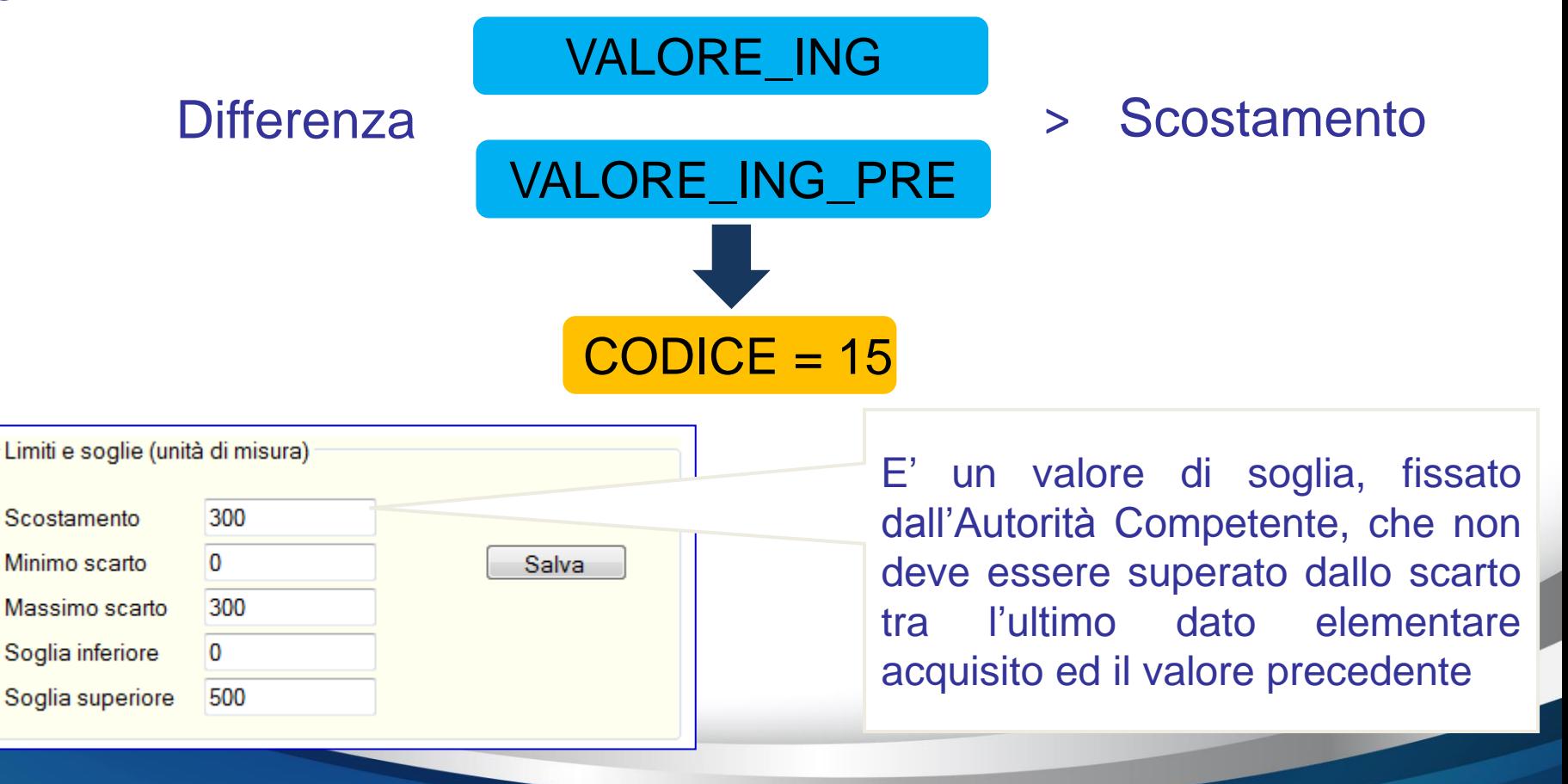

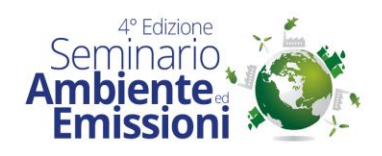

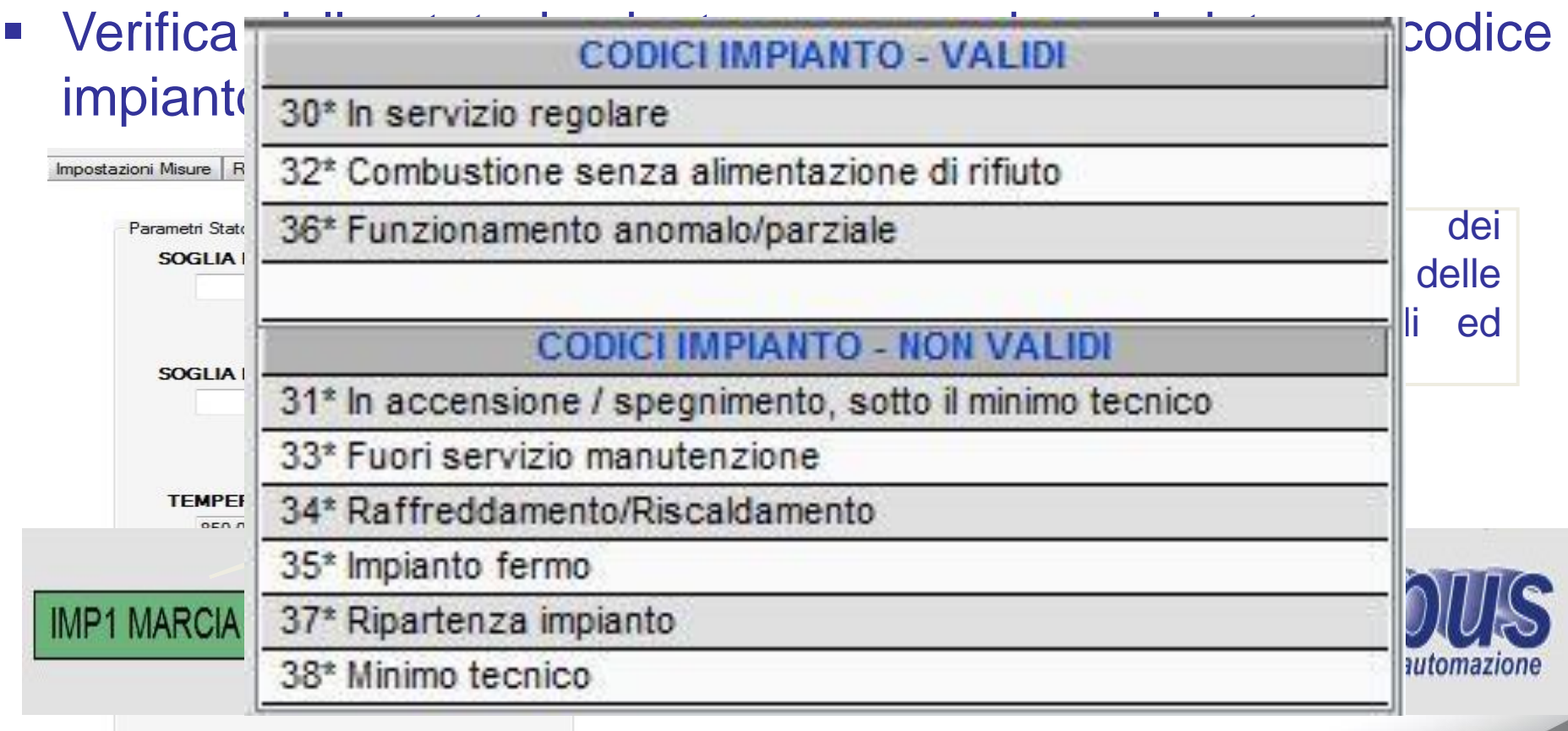

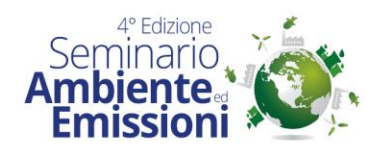

 Acquisizione dei parametri di Normalizzazione, in questo caso il solo O2, con lo stesso procedimento della misura dell'inquinante.

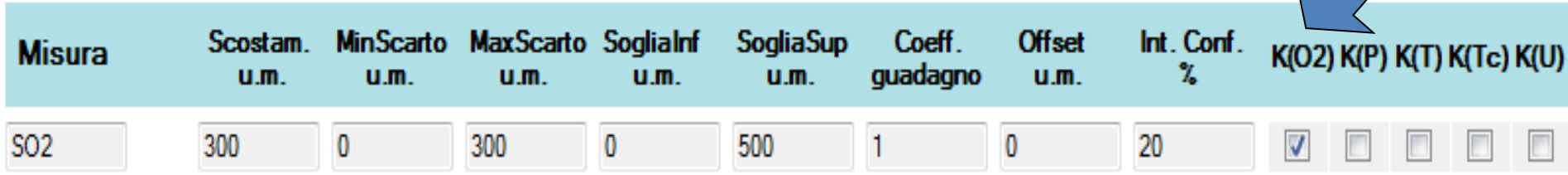

 $K(O2) = (21 - O2$ rif)/ $(21 - O2)$ letto)

dove

O2rif = stabilito dal D.Lgs.152/06 e s.m.i. in base al tipo di processo combustivo

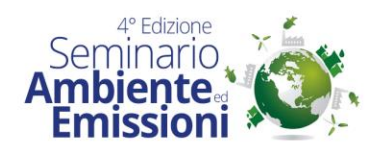

 Calcolo del valore normalizzato: visualizzato come aiuto all'operatore per la corretta conduzione dell'impianto.

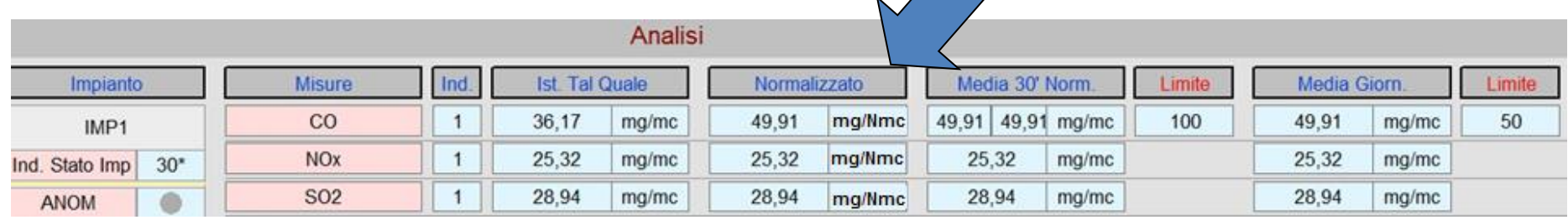

 Verifica del superamento della soglia impostata (GI) per la misura normalizzata e generazione dell'apposito allarme, per solo scopo di aiuto operatore.

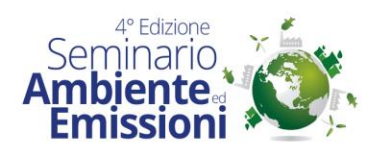

- Calcolo, ad ogni acquisizione, della MEDIA IN FORMAZIONE: valore indicativo della prossima media semioraria/oraria, in base ai valori acquisiti, presupponendo che l'ultimo valore acquisito permanga costante per il resto dell'ora/semiora.
- Verifica del superamento del limite di legge per la MEDIA\_INFO e generazione dell'apposito allarme, solo per lo scopo di aiuto operatore.

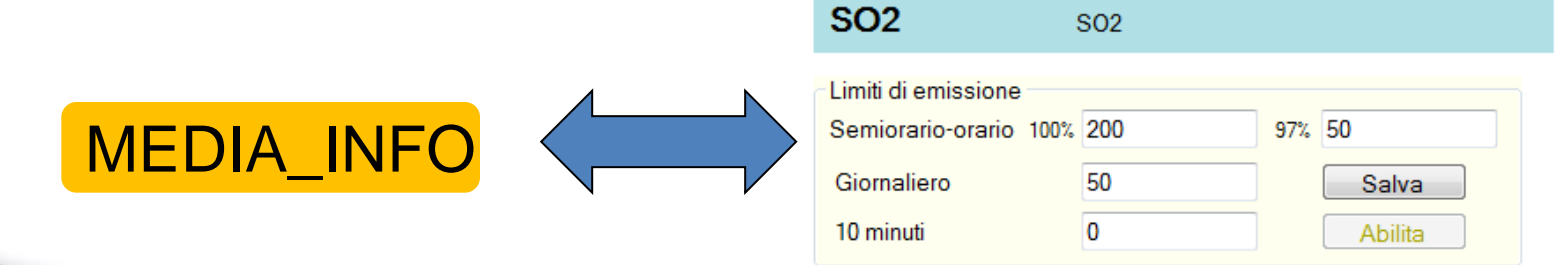

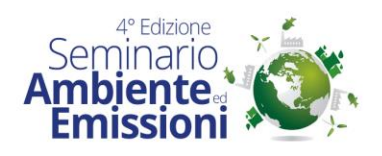

 Calcolo alla fine di ogni semiora/ora del valore medio, dei soli valori validi, corretto QAL2 e normalizzato (MEDIA\_NORM). Il valore medio ed il valore normalizzato sono trasferiti entrambi in archivio.

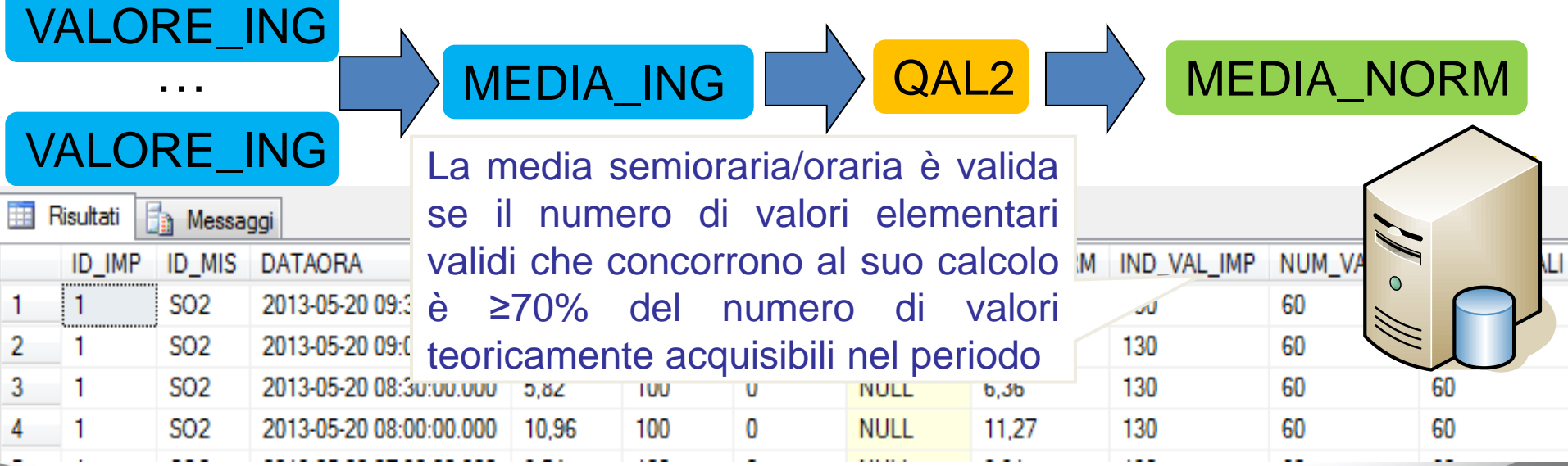

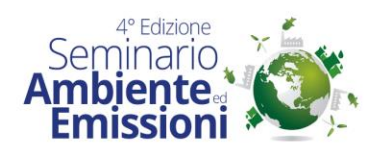

 Verifica se il valore medio supera i valori minimi e massimi impostati, definiti come soglia inferiore e soglia superiore della media del periodo.

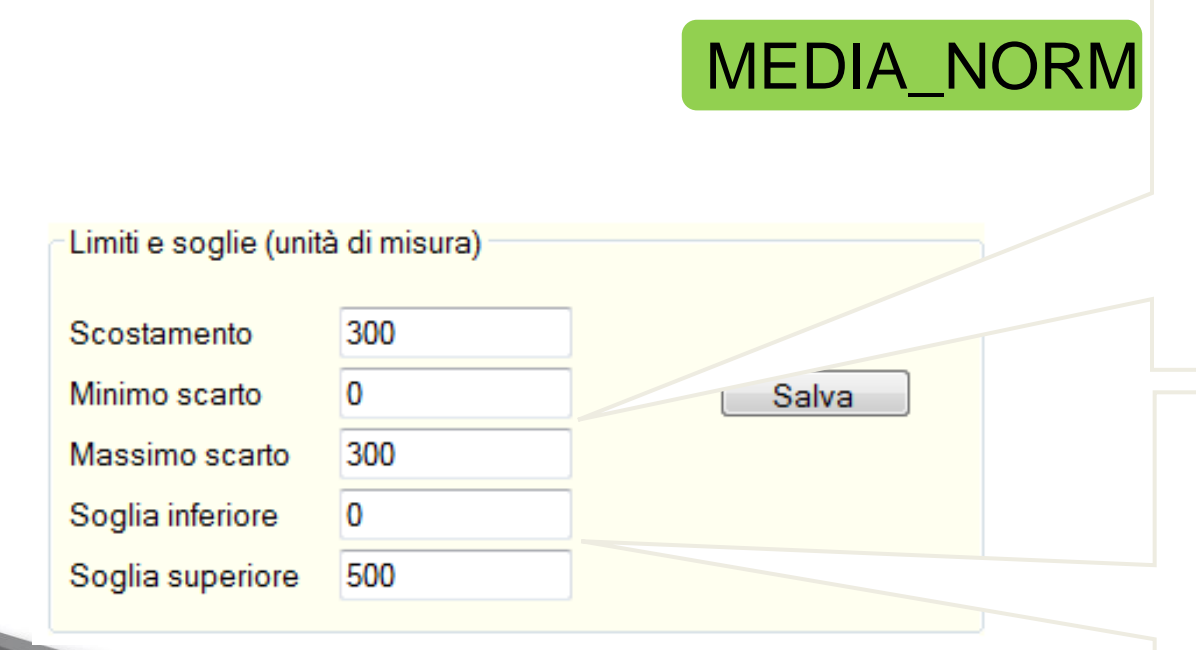

Il valore minimo ed il valore massimo dell'intervallo entro il quale deve ricadere la<br>differenza tra il valore tra il valore elementare massimo ed il valore elementare minimo nell'arco di un'ora/semiora (solo tra i valori validi)

Il valore minimo e massimo che può assumere la media (fissato con l'AC)

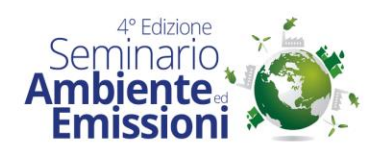

 Verifica del superamento della MEDIA\_NORM del limite di legge per la media semioraria/oraria e generazione dell'apposito allarme.

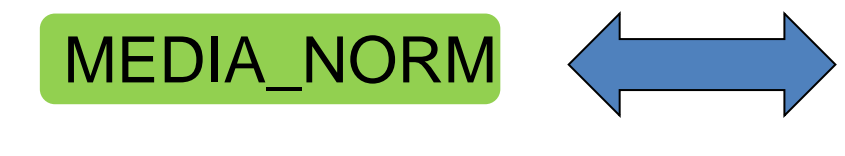

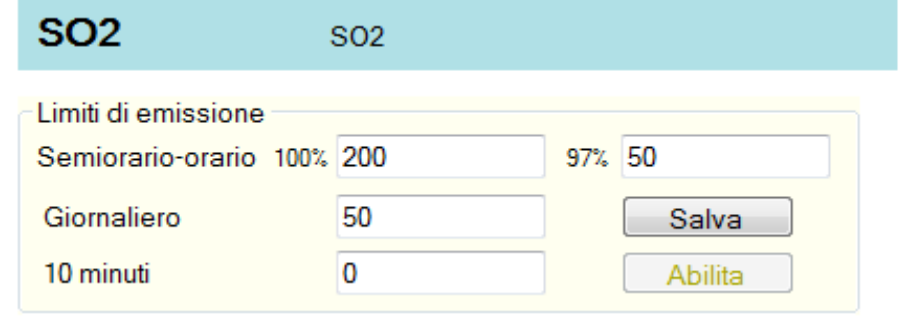

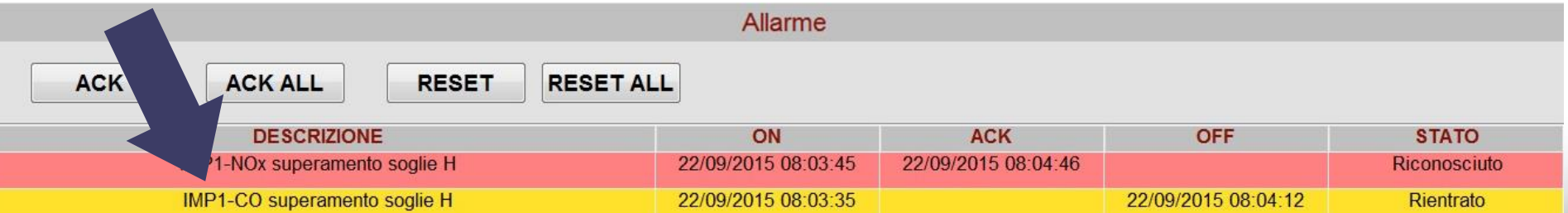

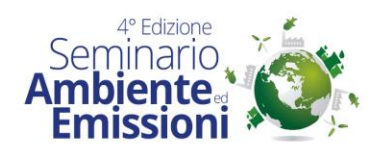

 Calcolo a fine giornata della media giornaliera partendo dalle medie semiorarie/orarie ed associazione ad essa del relativo codice di validità.

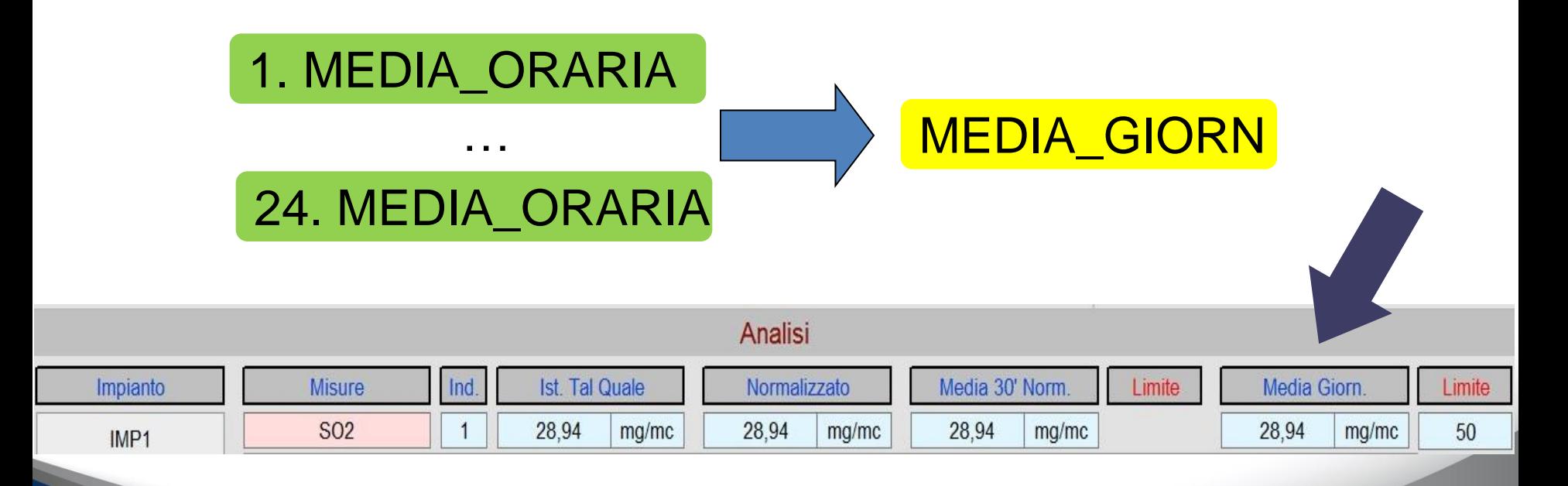

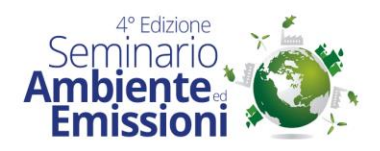

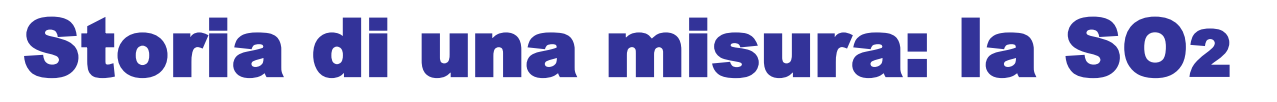

SISTEMA ANALISI EMISSIONI REPORT MEDIE Semiorarie del 10/12/2013

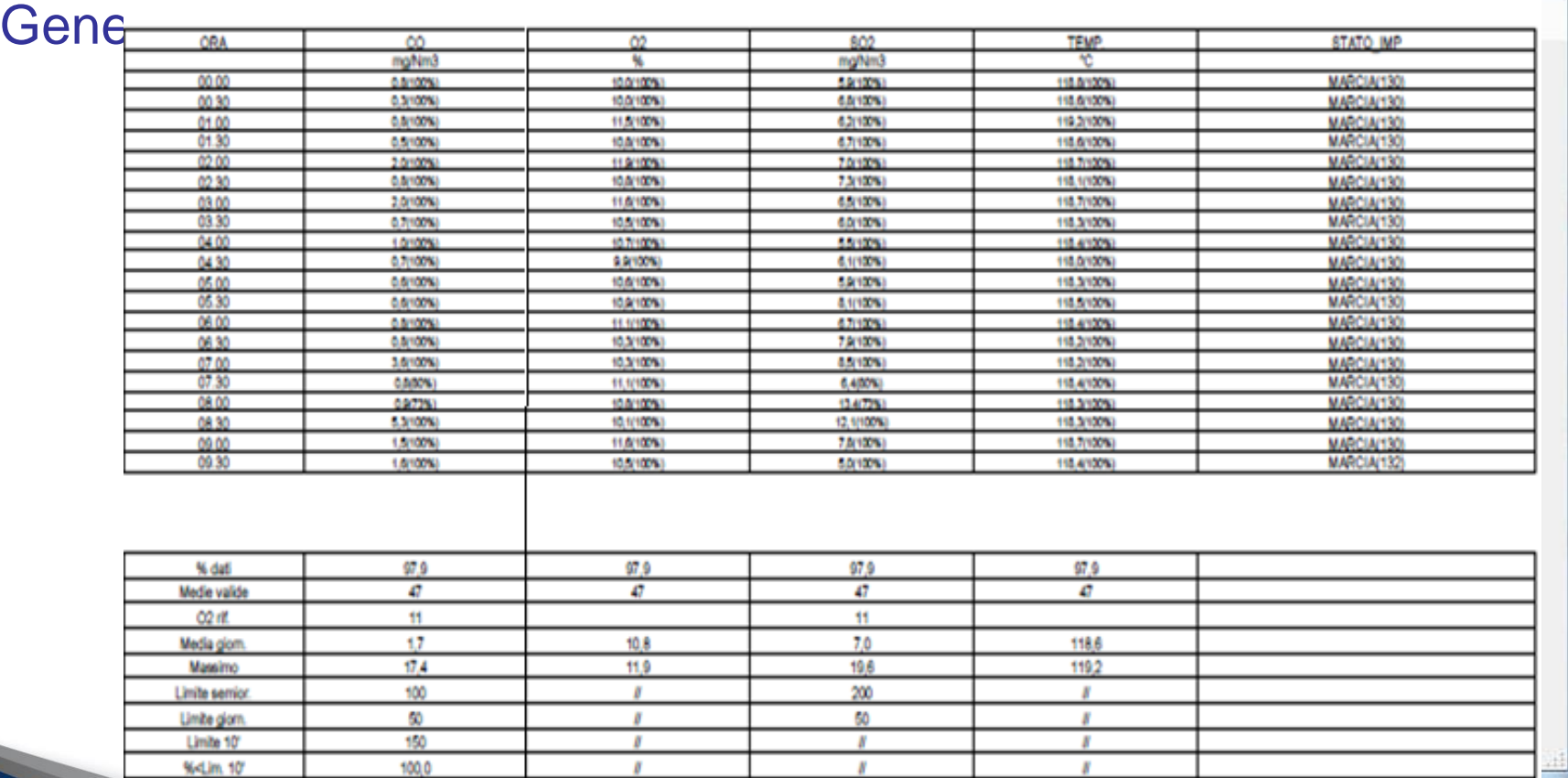

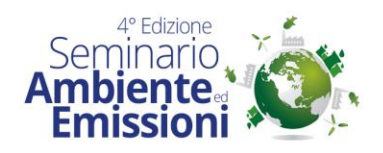

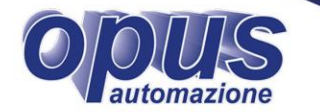

#### Conformità alla UNI EN 14181:15

i<br>Li 8 Bull superioris dei dati proventienti daggli Superinti dagli Superinti dagli India di Belgi i Superi dell'Un **Easeaure** ebhtelaure labeaderhate anabelige dPConformità alle prescrizioni normative, non può prescindere quindi dalla possibilità di gestire le richieste della UNI EN 14181:2015 Lan Ngrma a ka<sup>N</sup>bi Edestione<sup>1:</sup> da prescrive enella specificon tre procedure di Assigurazione di Qualità degli SMEC per Definirne l'idoneità al proprio compito di misurazione **BEONValidare 10 SME** post installazione Controllare lo SME durante il suo funzionamento continuativo in un impianto industriale

UNIVOCAMENTE la loro **DatiSME**d essere confrontati con i PROCEDURE QAL Al fine di aumentare la qualità dei dati di emissione, definendo limiti di legge.

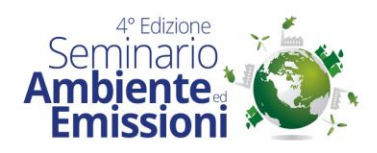

#### Procedura QAL3

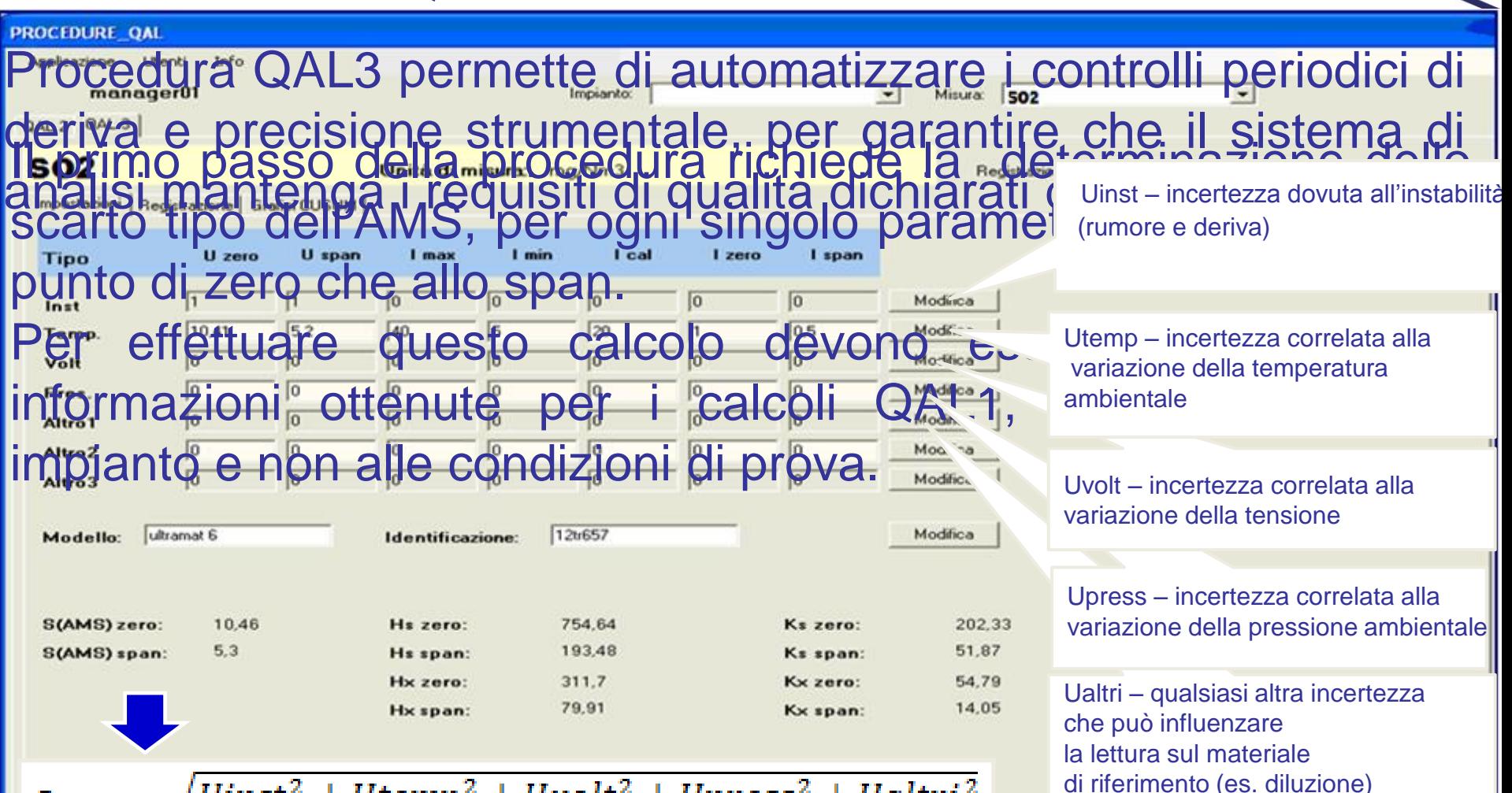

Sams =  $\sqrt{Uinst^2 + Utemp^2 + Uvolt^2 + Upress^2 + Ualtri^2}$ 

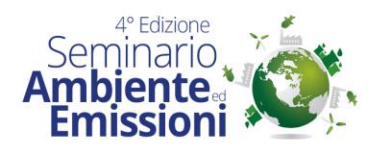

#### Procedure QAL3

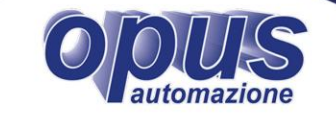

 $mg/m<sup>2</sup>$ 

mg/m<sup>^3</sup> mg/m<sup>^3</sup> mg/m<sup>^3</sup>

#### Contributing partial standard uncertainties and reference to their origins

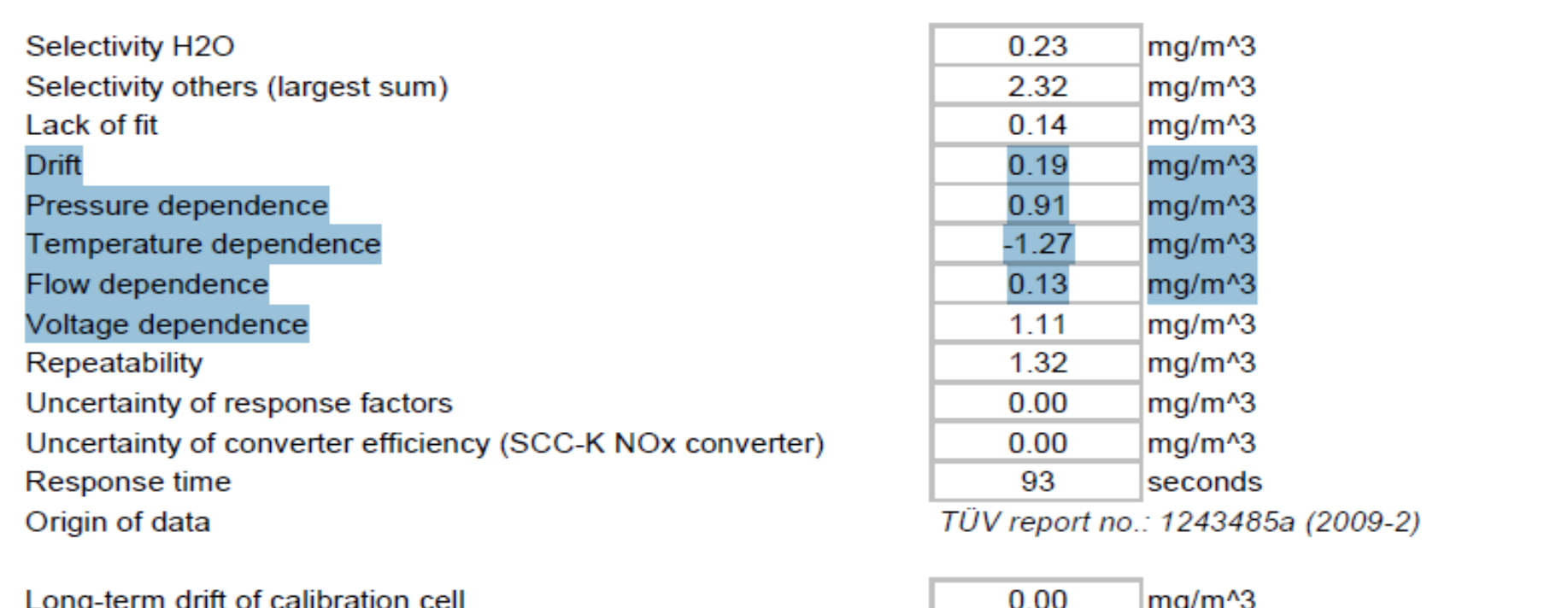

Long-term drift of calibration cell Origin of data

Uncertainty of cylinder gas Origin of data

 $\frac{0.00}{TUV}$  report no.: 821029 (06/2006) funzionamento, ical è il valore in condizioni di

> 0.91  $mg/m<sup>2</sup>$ TÜV report no.: 1243485a (2009-2)

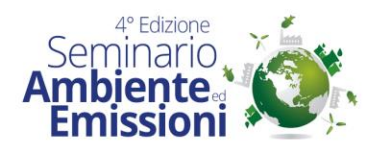

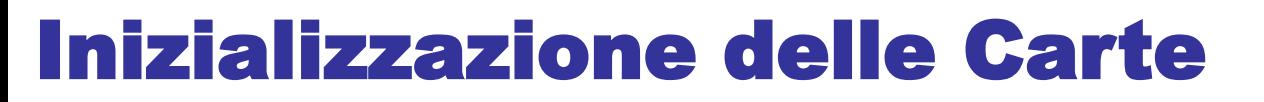

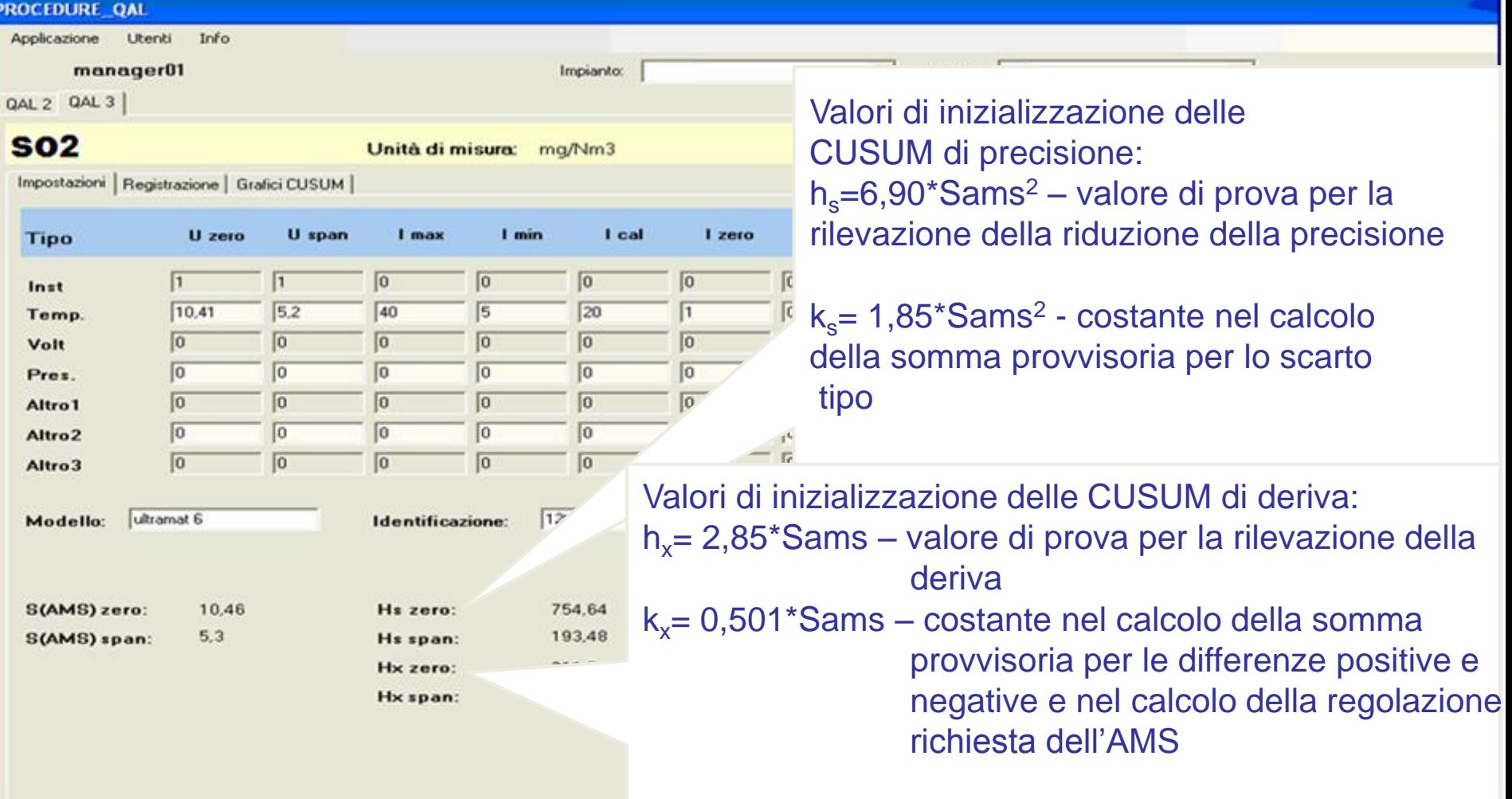

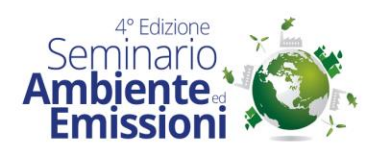

## Test di Deriva e Precisione

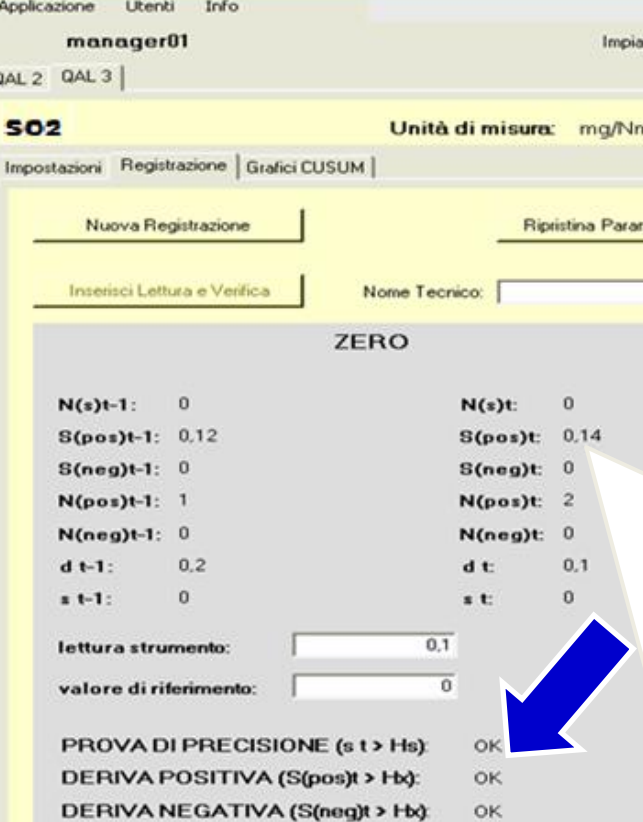

Vengono riportati i calcoli per le CUSUM di PRECISIONE:

 $S<sub>t</sub>$ – scarto tipo a tempo t

 $S_{t-1}$ – scarto tipo a tempo t-1

 $N(S_{t-1})$ – numero delle letture da quando lo scarto tipo era diverso da 0 Sp– somma normalizzata provvisoria degli scarti tipo dell'AMS  $d<sub>r</sub>$  differenza tra la lettura effettiva dell'AMS e il valore di riferimento

#### Ed i calcoli per le CUSUM di DERIVA:

 $\Sigma(pos)_{t-1}$ – somma normalizzata della deriva positiva dell'AMS al tempo t-1  $\Sigma(neg)_{t-1}$ – somma normalizzata della deriva negatica dell'AMS al tempo t-1  $N(pos)_{t-1}$ – numero delle letture da quando è stata rilevata una differenza positiva

 $N(neg)_{t-1}$ – numero delle letture da quando è stata rilevata una differenza negativa

 $d<sub>r</sub>$  differenza tra la lettura effettiva dell'AMS e il valore di riferimento

 $d_{t-1}$ – differenza tra la lettura precedente dell'AMS e il valore di riferimento

 $\Sigma(pos/\sqrt{n})$  – somma normalizzata provvisoria della deriva positiva/negativa

dell'AMS al tempo t

 $\Sigma(pos/neg)$ , somma normalizzata della deriva positiva/negativa dell'AMS

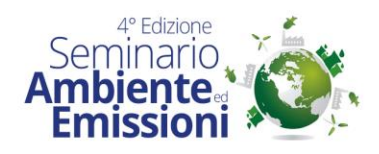

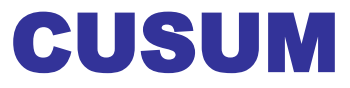

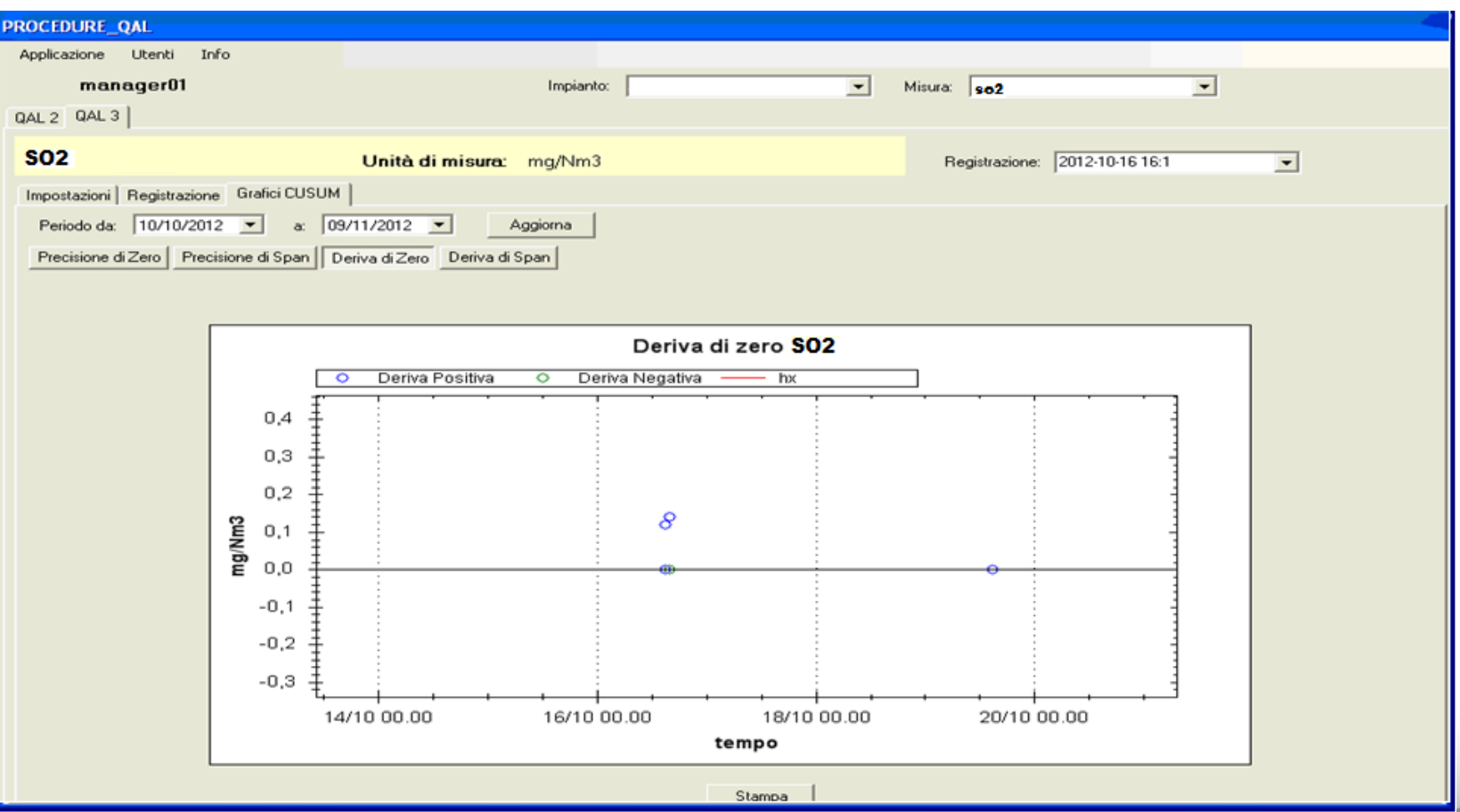

OIUIS

automazione

 $\odot$ 

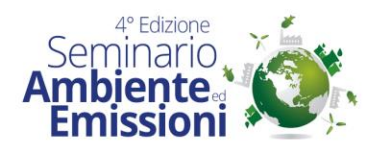

## Procedura QAL3 automatica

E' possibile effettuare le operazioni di QAL3 in maniera totalmente automatica, mediante l'integrazione hardware di valvole pilotate da software.

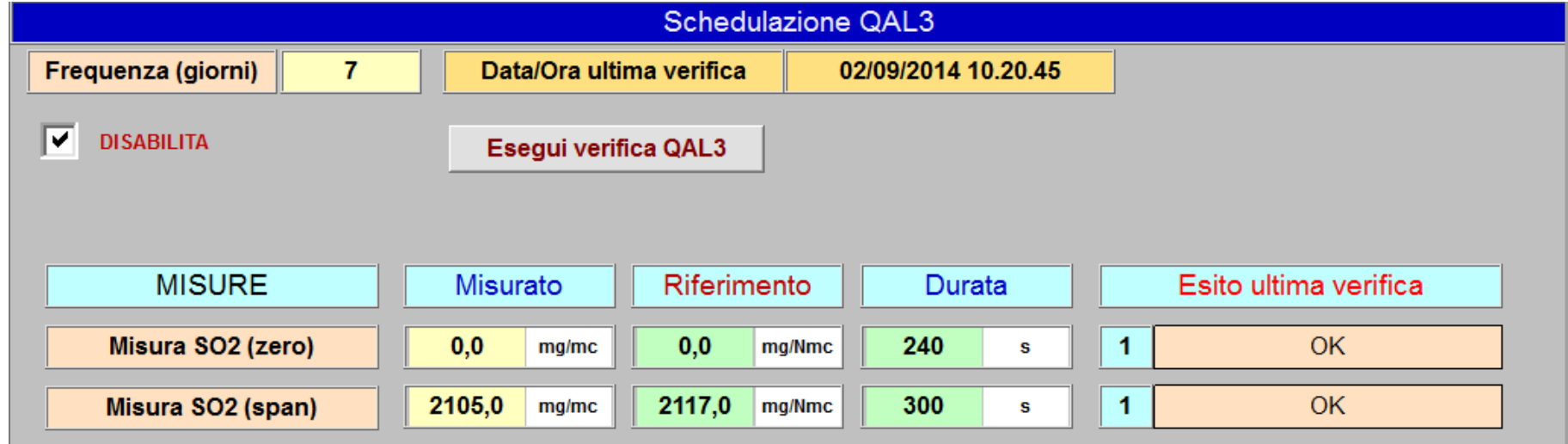

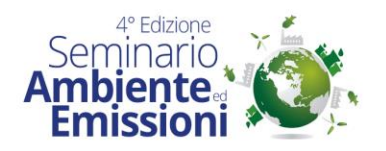

#### Report QAL3

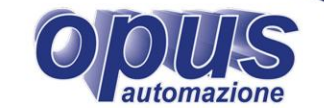

#### MODULO GRAFICI CUSUM (deriva)

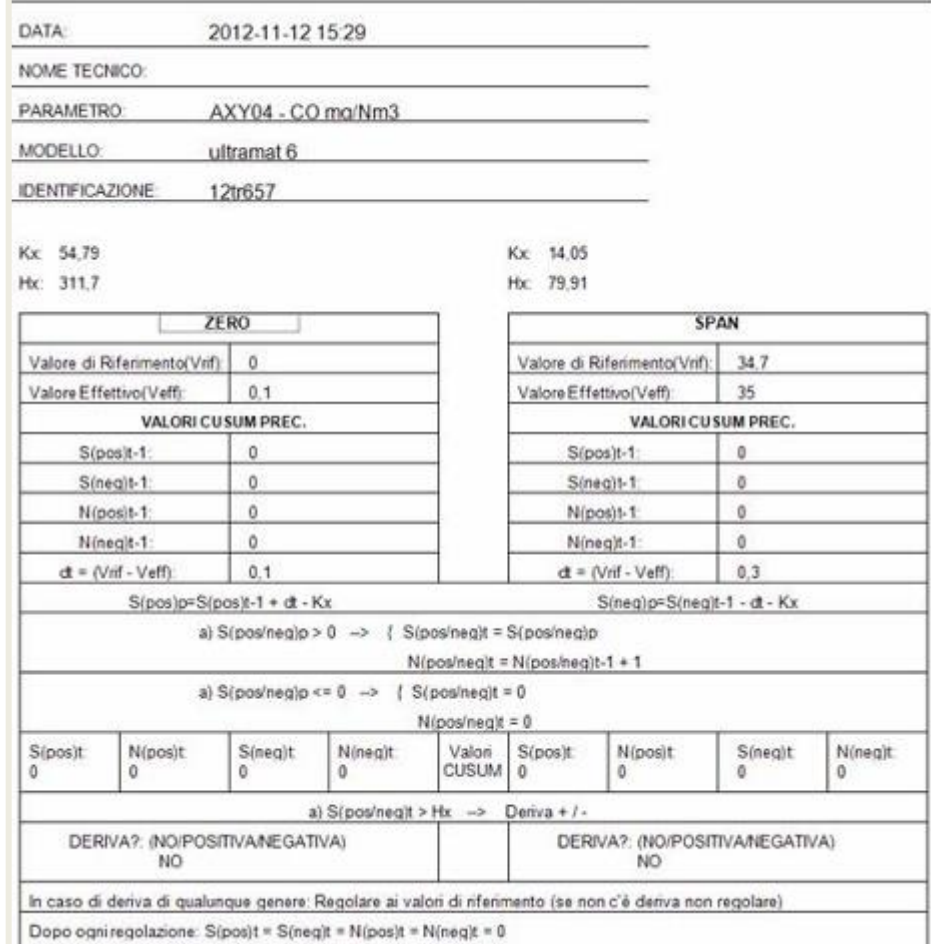

Il modulo Procedure QAL3 permette di stampare un report che riproduce fedelmente quello presente nella norma.

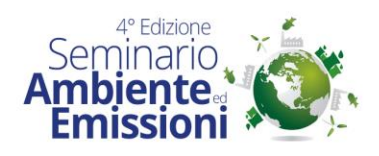

 $\overline{c}$ з  $\boldsymbol{4}$ 5 6  $\overline{\phantom{a}}$ 8 э

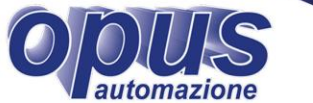

#### Procedure QAL2 Una volta caricati i dati da SRM, i campioni Ware prevede anche<sup>®</sup> acquisiti devono essere validati da software, Producedure de contra esterno de la calendaria de la contra esterna esterna establecentidad en la contradición de la contradición en la contradición de la contradición de la contradición de la contradición de la contradici **SO2** Unità di misura: Funzione di taratura Prova di Variabilità | Grafico Funzione di Tarato da la possibilità al GI di Valida Campioni SRM totale indipendenza per verificare la rispondenza del proprio sistema SME alle I campioni vengono cari  $+B$ d'E-PROCEDURE QAL un file excell appositame PROCEDURE OAL V3  $\overline{\phantom{a}}$ preparato, e prelevato d **Isviluppo** 8 Document sviluppo new 9 recenti finestra di caricamento CO SRM.xls 10 CO SRM 2.xls Carica Campion CO SRM diversi1.xls Desktop CO SRM diversi2.xls  $02i$ **Vi\_AMS** Xti\_AMS **Ti\_AMS** Hi\_AMS(%) Num.

Il tasto Carica Campioni AMS avvia l'acquisizione dei dati archiviati dal DatiSME per gli stessi periodi temporali dell'SRM. Se ci sono dati non validi, viene segnalato in rosso, e la prova non può essere ritenuta valida. Il software permette comunque di fare il test QAL2, ma la curva di taratura che si ottiene non è valida e non è permessa nessuna modifica dei coefficienti esistenti.

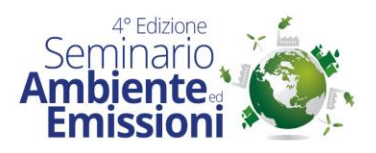

#### Procedure QAL2

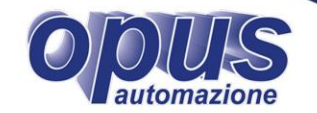

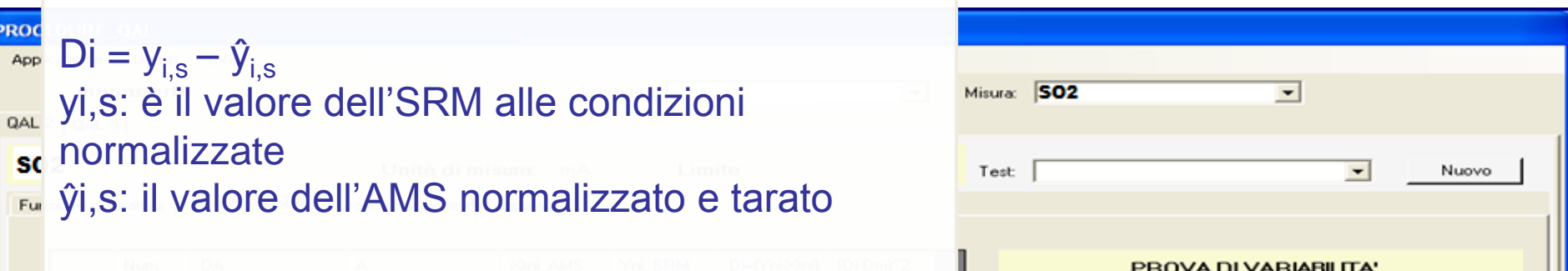

**I valori SME possono essere utilizzati per il confronto con i limiti di emissione, solo se lo SME ha passato con successo il test di variabilità**

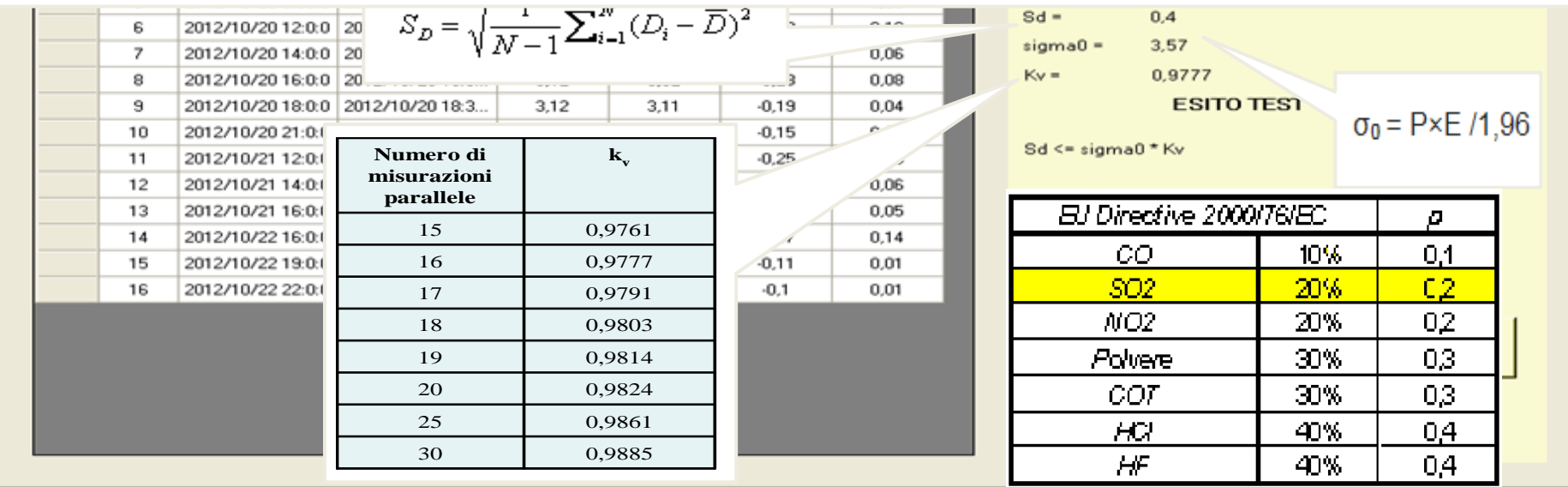

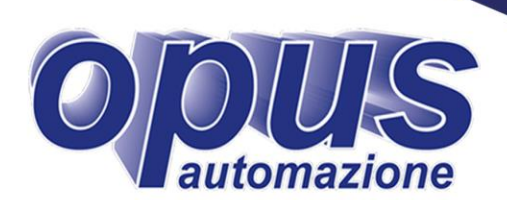

# **Giornata**

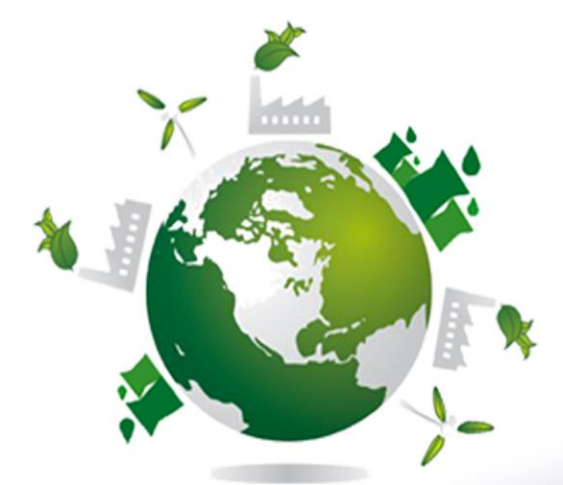